## **Secure Sockets Layer (SSL) VPN**

זהו שירות המאפשר למשתמש )סטודנט/מרצה/מנהלה( לגשת מרחוק בצורה מאובטחת ומאומתת למכללה.

שימו לב שההתחברות אפשרית רק מי שיש לו הרשאה להתחברות בvpnssl ושהקליינט עובד כאשר הוא רץ ליד השעון:

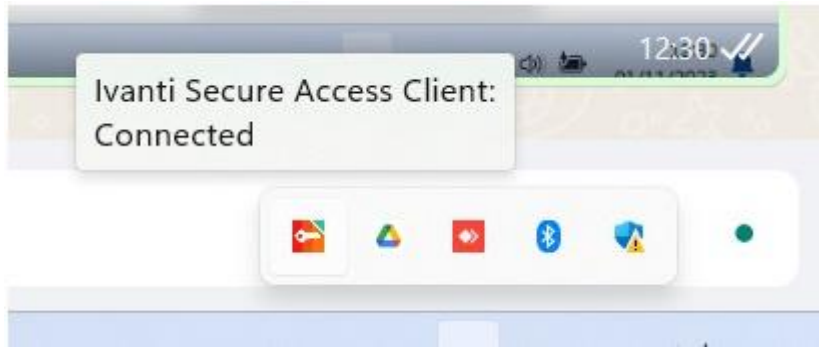

## הנחיות התחברות:

.1 יש לגלוש לאחת הכתובות הבאות, בהתאמה:

il.ac.sapir.Editing – סטודנטים של קולנוע, אנימציה ופס קול

מרצים/סטודנטים – Academic.sapir.ac.il

מנהלה עובדי – Minhala.sapir.ac.il

## .2 יש להזין שם משתמש וסיסמא

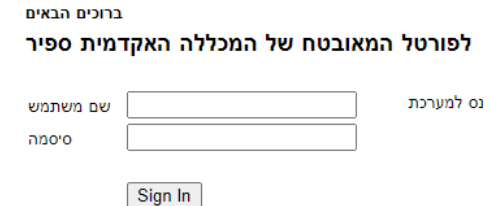

.3 יש להקיש על כפתור start באפשרות Sessions Application Client

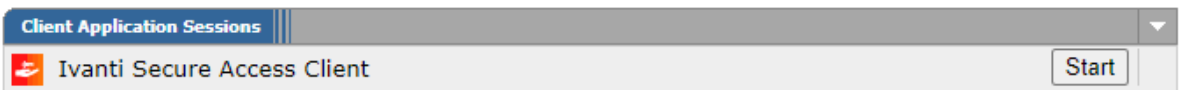

- .4 יש להקיש Download , לשמור את הקובץ ולהריץ אותו.
	- .5 יש לרענן את הדפדפן על ידי לחיצה על 5F.
- .6 כעת יופיע חלון בתוך הדפדפן. יש להקיש על כפתור Launcher Application Secure Pulse Open

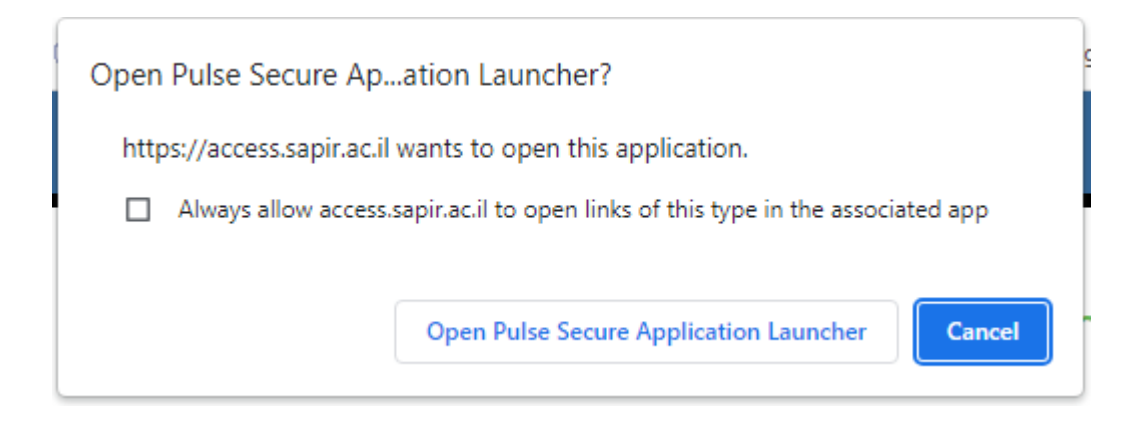

שימו לב: בסיום העבודה, יש לעשות DISCONNECT. הוא לא מתנתק לבד:

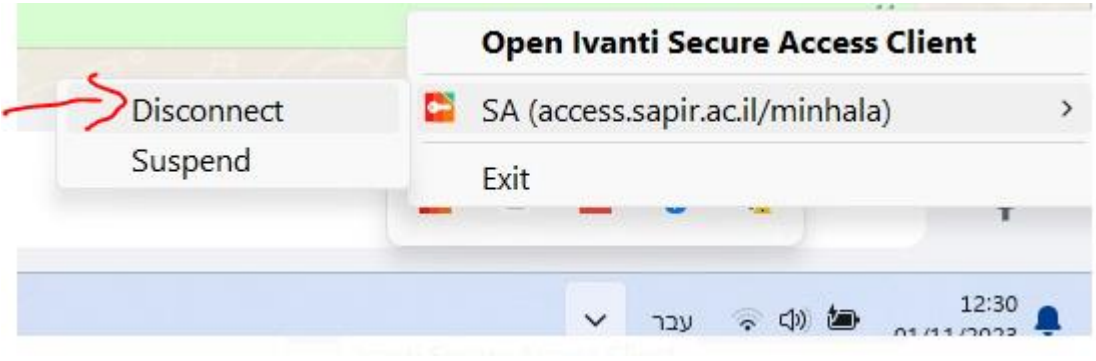